## NetWitness<sup>®</sup>Platform

DeepInspect Event Source Log Configuration Guide

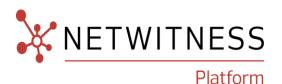

## **DeepInspect**

#### **Event Source Product Information:**

Vendor: DeepInspect

**Event Source**: DeepInspect

Versions: 2.2

#### **NetWitness Product Information:**

Supported On: NetWitness Platform 12.2 and higher

Event Source Log Parser: deepinspect

Collection Method: Syslog

**Event Source Class.Subclass: ICS** 

#### **Contact Information**

NetWitness Community at <a href="https://community.netwitness.com">https://community.netwitness.com</a> contains a knowledge base that answers common questions and provides solutions to known problems, product documentation, community discussions, and case management.

#### **Trademarks**

RSA and other trademarks are trademarks of RSA Security LLC or its affiliates ("RSA"). For a list of RSA trademarks, go to <a href="https://www.rsa.com/en-us/company/rsa-trademarks">https://www.rsa.com/en-us/company/rsa-trademarks</a>. Other trademarks are trademarks of their respective owners.

#### **License Agreement**

This software and the associated documentation are proprietary and confidential to RSA Security LLC or its affiliates are furnished under license, and may be used and copied only in accordance with the terms of such license and with the inclusion of the copyright notice below. This software and the documentation, and any copies thereof, may not be provided or otherwise made available to any other person.

No title to or ownership of the software or documentation or any intellectual property rights thereto is hereby transferred. Any unauthorized use or reproduction of this software and the documentation may be subject to civil and/or criminal liability.

This software is subject to change without notice and should not be construed as a commitment by RSA.

#### **Third-Party Licenses**

This product may include software developed by parties other than RSA. The text of the license agreements applicable to third-party software in this product may be viewed on the product documentation page on NetWitness Community. By using this product, a user of this product agrees to be fully bound by terms of the license agreements.

#### **Note on Encryption Technologies**

This product may contain encryption technology. Many countries prohibit or restrict the use, import, or export of encryption technologies, and current use, import, and export regulations should be followed when using, importing or exporting this product.

#### Distribution

Use, copying, and distribution of any RSA Security LLC or its affiliates ("RSA") software described in this publication requires an applicable software license.

RSA believes the information in this publication is accurate as of its publication date. The information is subject to change without notice.

THE INFORMATION IN THIS PUBLICATION IS PROVIDED "AS IS." RSA MAKES NO REPRESENTATIONS OR WARRANTIES OF ANY KIND WITH RESPECT TO THE INFORMATION IN THIS PUBLICATION, AND SPECIFICALLY DISCLAIMS IMPLIED WARRANTIES OF MERCHANTABILITY OR FITNESS FOR A PARTICULAR PURPOSE.

#### Miscellaneous

This product, this software, the associated documentations as well as the contents are subject to NetWitness' standard Terms and Conditions in effect as of the issuance date of this documentation and which can be found at <a href="https://www.netwitness.com/standard-form-agreements/">https://www.netwitness.com/standard-form-agreements/</a>.

© 2024 RSA Security LLC or its affiliates. All Rights Reserved.

January, 2024

## **Contents**

| Introduction to DeepInspect                                                  |    |
|------------------------------------------------------------------------------|----|
| Configure DeepInspect Event Source                                           | 6  |
| IT/OT Protocols Metadata forwarding to NetWitness Platform Log Collector     | 6  |
| IT/OT Alerting forward to NetWitness Platform Log Collector                  | 7  |
| Set Up the DeepInspect Event Source in NetWitness Platform                   | 8  |
| Configure the NetWitness Platform                                            | 8  |
| Appendix                                                                     | 11 |
| IT/OT Protocols Raw Traffic forwarding to NetWitness Platform Packet Decoder |    |
| Asset Discovery and Anomaly Detection Feeds to NetWitness Server             | 12 |
| Getting Help with NetWitness Platform                                        | 13 |
| Self-Help Resources                                                          | 13 |
| Contact NetWitness Support                                                   | 13 |
| Feedback on Product Documentation                                            | 14 |

## **Introduction to DeepInspect**

DeepInspect's offers significant advantages in Detection and Asset Discovery in OT environment, seamlessly streamlining complex operations with a simple click.

Leveraging its robust asset identification capabilities, DeepInspect implements a sophisticated anomaly detection mechanism: it integrates a robust statistical module into its detection framework, analyzing protocol fields and data patterns to identify cybersecurity incidents through anomalies and deviations. The system adopts a distinctive approach by monitoring variances from the golden image, promptly recognizing any divergence from the established baseline.

Extending its core functionalities, the solution seamlessly integrates with Netwitness, enhancing its capabilities within the cybersecurity framework.

One of DeepInspect's standout features is its adaptability to operate effectively in diverse environments, thanks to its adaptable nature, facilitated by type-approved hardware certified for both maritime and railway applications. This ensures strict compliance with the rigorous standards set within these industries.

Its data processing capability is embedded in all devices, allowing it to function optimally even in air-gapped settings. This distinctive quality ensures maximum reliability without necessitating an internet connection, making DeepInspect a resilient and dependable cybersecurity solution across various operational scenarios.

## **Configure DeepInspect Event Source**

DeepInspect offers various below methods to enhance visibility in NetWitness.

- IT/OT Protocols Metadata forwarding to NetWitness Platform Log Collector
- IT/OT Protocols Raw Traffic forwarding to NetWitness Platform Packet Decoder
- IT/OT Alerting forward to NetWitness Platform Log Collector
- Asset Discovery and Anomaly Detection Feeds to NetWitness Server.

**IMPORTANT:** Please note that this integration is developed in collaboration with DeepInspect. For any inquiries regarding the configuration process on DeepInspect's end, please contact DeepInspect support.

# IT/OT Protocols Metadata forwarding to NetWitness Platform Log Collector

DeepInspect probe pipelines have the ability to forward IT/OT protocols metadata. The platform comes with installation and configuration scripts that allow you to manage the reconfiguration of DeepInspect to forward specific pipelines metadata to NetWitness Log Collector. The NetWitness Log Collector will then manage a syslog server where all DeepInspect metadata will be accepted.

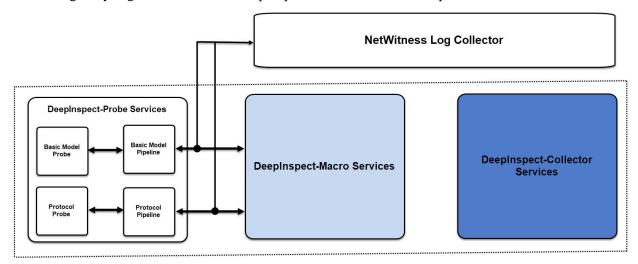

To manage the metadata forwarding, you will be requested to provide below parameter information:

- NetWitness Log Collector IP IP Address of the NetWitness Log Collector syslog server.
- NetWitness Log Collector Port Port of the NetWitness Log Collector syslog server.

To configure metadata forwarding, request DeepInspect support on *support@deepinspect.it* for the DeepInspect\_RSAXDR\_Integration\_Meta\_playbook. After receiving the playbook, execute following command on collector:

ansible-playbook deepinspect rsaxdr integration meta.yml -k -K -u root

## IT/OT Alerting forward to NetWitness Platform Log Collector

DeepInspect Detection Engine and macro pipelines have implemented alert forwarding, which allows users to receive anomalies directly from the traffic and outliers identified by models built in the backend. DeepInspect also contains installation and configuration scripts to manage alert forwarding to NetWitness Log Collector.

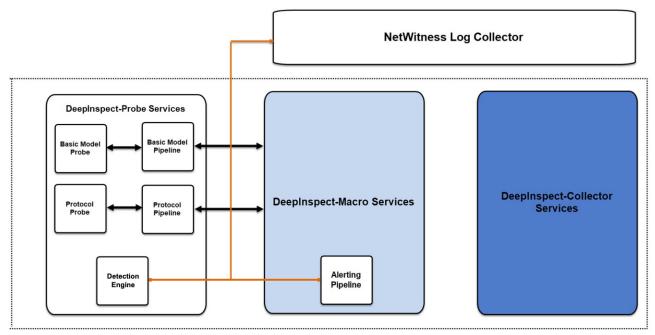

To manage the DeepInspect alert forwarding, you will be requested to provide below parameter information:

- **DeepInspect-Macro name** DeepInspect macro to be forwarded to NetWitness Log Collector.
- NetWitness Log Collector IP IP Address of the NetWitness Log Collector syslog server.
- NetWitness Log Collector Port Port of the NetWitness Log Collector syslog server.

To configure metadata forwarding, request DeepInspect support on *support@deepinspect.it* for the DeepInspect\_RSAXDR\_Integration\_Alerting playbook. After receiving the playbook, execute following command on collector:

ansible-playbook deepinspect rsaxdr integration alerting.yml -k -K -u root

# Set Up the DeepInspect Event Source in NetWitness Platform

This section provides instructions for configuring the DeepInspect Suite with NetWitness Log Collector. It is assumed that the reader has both working knowledge of all products involved, and the ability to perform the tasks outlined in this section. Administrators should have access to the product documentation for all products to install the required components.

All DeepInspect components must be installed and working prior to the integration. Perform the necessary tests to confirm that this is true before proceeding.

**IMPORTANT:** The configuration shown in this Implementation Guide is for example and testing purposes only. It is not intended to be the optimal setup for the device. It is recommended that customers make sure, DeepInspect Suite is properly configured and secured before deploying to a production environment. For more information, please refer to the DeepInspect Suite documentation or website.

## **Configure the NetWitness Platform**

To set up the DeepInspect event source in NetWitness Platform, perform the following tasks:

- Ensure the Required Parser is Enabled.
- Customize the table-map and index-concentrator Files.

### **Ensure the Required Parser is Enabled**

If you do not see your parser in the list while performing this procedure, you need to download it in NetWitness Platform Live.

#### To enable the required parser:

- 1. In the **NetWitness** menu, select (Admin) > **Services**.
- 2. In the **Services** grid, select a Log Decoder, and from the **Actions** ( ) menu, choose **View** > **Config.**
- 3. In the **Service Parsers Configuration** panel, search for your event source, **deepinspect** and ensure that the **Config Value** field for your event source (**deepinspect**) is selected.

The new device is listed under the Log Decoder(s) General Tab within the **Service Parsers Configuration**.

**Note:** The required parser is deepinspect.

#### Customize the table-map and index-concentrator Files

the **table-map-custom.xml** and **index-concentrator-custom.xml** files should be edited to add custom meta keys and indexing the same. After deploying the parser from LIVE, log into NetWitness Platform to perform the following actions:

- 1. In the **NetWitness** menu, select (Admin) > **Services**.
- 2. In the **Services** grid, select a Log Decoder, and from the **Actions** ( ) menu, choose **View** > **Config.**
- 3. Open the **table-map-custom.xml**.

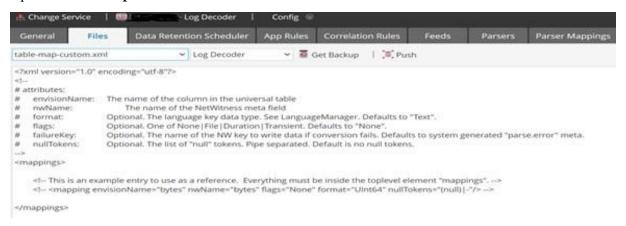

Add the required custom meta keys inside the <mappings> tag like below:

4. Open the **index-concentrator-custom.xml**.

Add the required custom keys to be indexed after the line "<!-- \*\*\* Please insert your custom keys or modifications below this line \*\*\* -->" in the xml.

- 5. Navigate to (Admin) > Services and select the Log Decoder(s) then from the Actions (nemu, choose Restart.
- 6. Navigate to (Admin) > Services and select the Concentrator(s) then from the Actions (name) menu, choose Restart.
- 7. Navigate to (Admin) > Services and select the Log Decoder(s) then from the Actions () menu, choose View > Config.
- 8. The Log Decoder is now ready to parse events for this device. Below is an example of the NetWitness metadata collected.

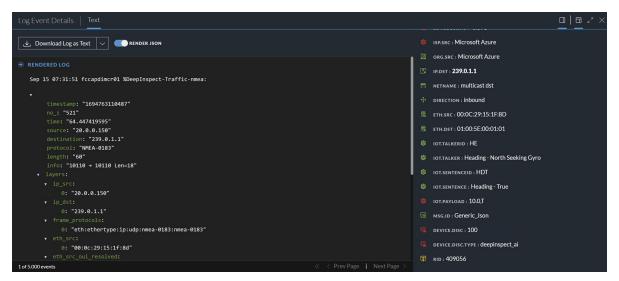

## **Appendix**

DeepInspect has the ability to create dynamic asset inventory from network traffic collected by probe services and forward IT/OT protocols Raw Traffic. The below sections provide necessary instructions.

**IMPORTANT:** Please note that this integration is developed in collaboration with DeepInspect. NetWitness recommends you to contact DeepInspect to configure the IT/OT protocols Raw Traffic forwarding or Asset Discovery and Anomaly Detection Feeds.

# IT/OT Protocols Raw Traffic forwarding to NetWitness Platform Packet Decoder

DeepInspect probe pipelines have the ability to forward IT/OT protocols Raw Traffic. DeepInpsect contains installation and configuration scripts to manage the configuration of a VxLAN tunnel for forwarding raw data to NetWitness Packet Decoder.

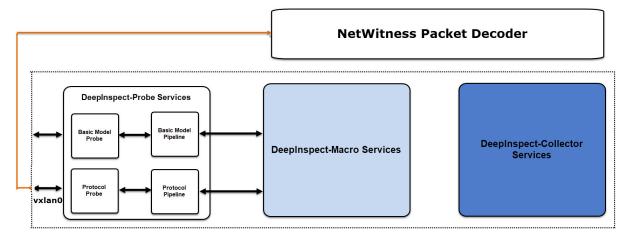

To manage the raw traffic forwarding, you will be requested to provide below parameter information:

- **Probe Names** List of DeepInspect probes to be forwarded to NetWitness Platform Log Collector.
- **NetWitness Packet Decoder VxLAN IP Address** IP address of the VxLAN interface established on the NetWitness Packet Decoder.
- **NetWitness Packet Decoder APIs URL** URL of NetWitness APIs to retrieve Network rules to filter raw traffic forwarded to NetWitness.
- NetWitness Packet Decoder APIs Credentials Credentials of NetWitness APIs to retrieve Network rules to filter raw traffic forwarded to NetWitness.

To configure metadata forwarding, request DeepInspect support on *support@deepinspect.it* for the DeepInspect\_RSAXDR\_Integration\_Raw playbook. After receiving the playbook, execute following command on collector:

ansible-playbook deepinspect rsaxdr integration raw.yml -k -K -u root

Appendix 11

## Asset Discovery and Anomaly Detection Feeds to NetWitness Server

DeepInspect builds a dynamic asset inventory from network traffic collected by probe services. The solution also enriches asset inventory with anomaly detection.

DeepInpsect contains installation and configuration scripts to manage enrichment requests from the NetWitness Server.

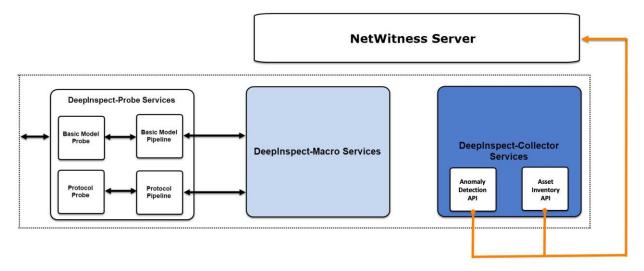

To configure asset discovery and anomaly detection, request DeepInspect support on <code>support@deepinspect.it</code> for the <code>DeepInspect\_RSAXDR\_Integration\_Enrichment playbook</code>. After receiving the playbook, execute following command on collector:

ansible-playbook deepinspect rsaxdr integration enrichment.yml -k -K -u root

12 Appendix

## **Getting Help with NetWitness Platform**

### **Self-Help Resources**

There are several options that provide you with help as you need it for installing and using NetWitness:

- See the documentation for all aspects of NetWitness here: https://community.netwitness.com/t5/netwitness-platform/ct-p/netwitness-documentation.
- Use the Search and Create a Post fields in NetWitness Community portal to find specific information here: https://community.netwitness.com/t5/netwitness-discussions/bd-p/netwitnessdiscussions.
- See the NetWitness Knowledge Base: https://community.netwitness.com/t5/netwitness-knowledge-base/tkb-p/netwitness-knowledge-base.
- See the documentation for Logstash JDBC input plugin here: https://www.elastic.co/guide/en/logstash/current/plugins-inputs-jdbc.html.
- See Troubleshooting section in the guides.
- See also NetWitness® Platform Blog Posts.
- If you need further assistance, Contact NetWitness Support.

## **Contact NetWitness Support**

When you contact NetWitness Support, please provide the following information:

- The version number of the NetWitness Platform or application you are using.
- Logs information, even source version, and collection method.
- If you have problem with an event source, enable **Debug** parameter (set this parameter to **On** or **Verbose**) and collect the debug logs to share with the NetWitness Support team.

Use the following contact information if you have any questions or need assistance.

| NetWitness Community Portal                                | https://community.netwitness.com In the main menu, click Support > Case Portal > View My Cases. |
|------------------------------------------------------------|-------------------------------------------------------------------------------------------------|
| International Contacts (How to Contact NetWitness Support) | https://community.netwitness.com/t5/support/ct-p/support                                        |
| Community                                                  | https://community.netwitness.com/t5/netwitness-discussions/bd-p/netwitness-discussions          |

### **Feedback on Product Documentation**

You can send an email to feedbacknwdocs@netwitness.com to provide feedback on NetWitness Platform documentation.